#### **GET STARTED WITH**

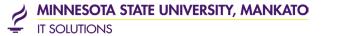

# FLEXSYNC

CLASSROOM TECHNOLOGY

## THE BASICS - Connecting to your students

TOUCH THE ZOOM TOUCH DISPLAY to wake up or turn on the system

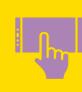

PRESS JOIN, ENTER YOUR MEETING ID & PASSCODE or your personalized link you created for your class

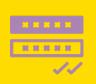

STUDENTS WILL BE CONNECTED! the students will now be able to see and hear you

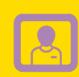

**DISPLAY YOUR CLASS MATERIALS** use your laptop or the doc cam with the room projection system to share your content with your in class and online participants

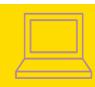

### READY TO GO?

## Before Class

#### HAVE YOU:

- Checked the waiting room for any students?
- ✓ Verified with your students they can see and hear you?
- ✓ Started recording if you want to capture your lecture?
- Ensured your Student Academic Support worker is logged into your session and ready to go?

## After Class

#### HAVE YOU:

- ✓ Stopped your session on the Zoom touch display?
- ✓ Sanitized/wiped down the touch displays?

#### DID YOU KNOW?

Zoom can be used from your personal laptop or device anywhere. If you have trouble with the FlexSync system, and have your laptop with, you can connect to your meeting using your computer's camera, microphone, and speakers.

## HELP & SUPPORT

Contact Classroom Technology Support!

Tutorials, Training, & Support Articles 507.389.3221 mnsu.edu/flexsync

Your Zoom Account & Help Resources

minnstate.zoom.us

#### **Help Managing Your Virtual Students**

look into getting a Student Academic Support worker, contact CETL@mnsu.edu

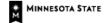